# **Report Designer**

Enhancement Summary<br>Licensed Program 2A55RDA V3R4M0

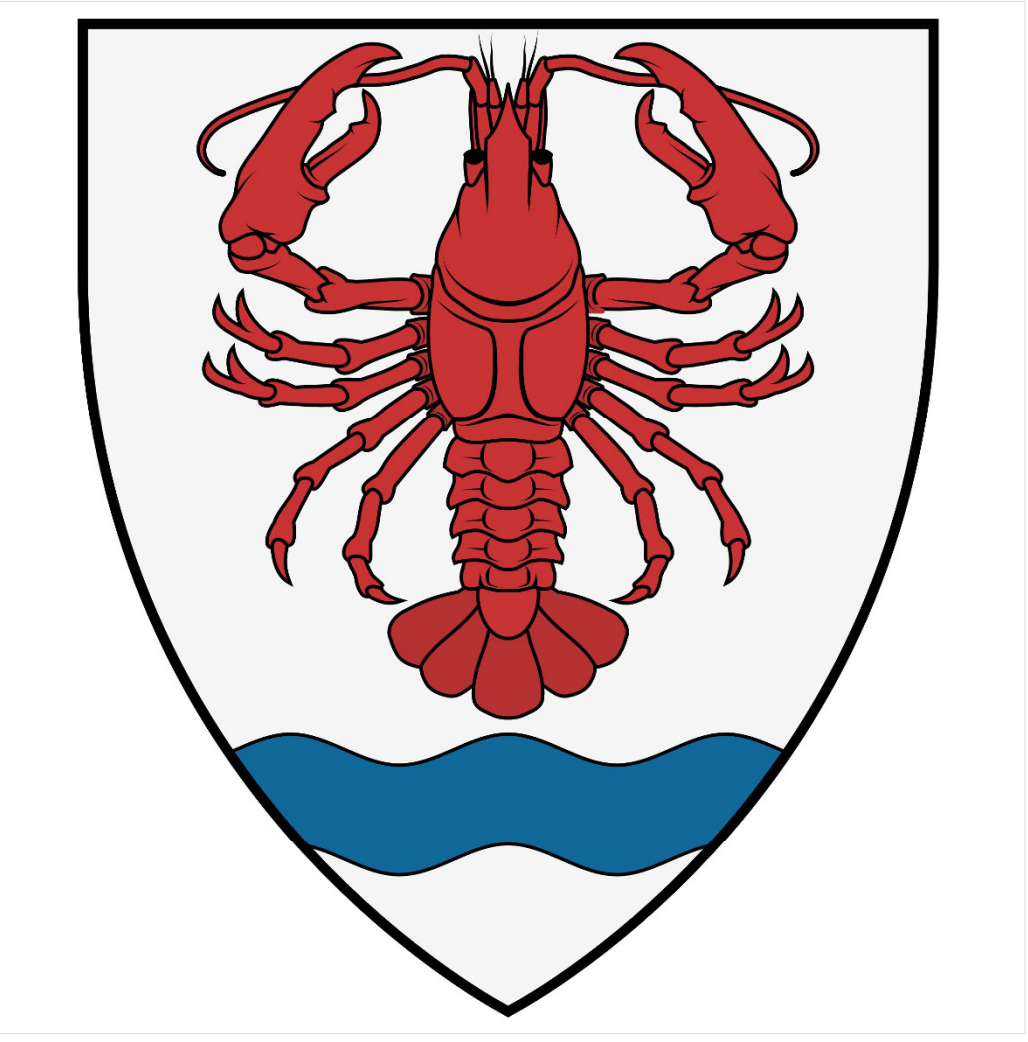

**Application Development** 

# <span id="page-1-0"></span>**Edition**

#### **Twenty Third Edition (December 2016)**

This edition applies to the licensed program Report Designer (Program 2A55RDA), Version 3 Release 4 Modification 0.

This summary is available through option 1 of the RDA menu, in PDF format in directory /Gumbo/Proddata/2A55RDA/doc on your system, and on the web at www.gumbo.com

© Copyright Gumbo Software, Inc. 1988, 2016. All Rights Reserved.

Cover image: Coat of Arms, village of Bódvarákó Hungary. UNESCO World Heritage Site, population 146.

# <span id="page-2-0"></span>**Contents**

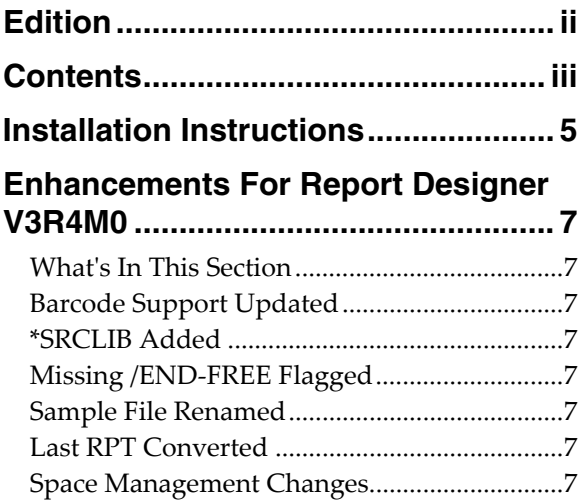

## <span id="page-4-0"></span>**Installation Instructions**

Follow these instructions to install Report Designer V3R4M0 on IBM i using physical media or a virtual image:

#### **Prepare**

If you are upgrading a previous release (if Report Designer is currently installed), perform these steps before installing the software:

- 1. Read the Enhancement Summary to determine if any changes affect your installation.
- 2. Insure that the product is not in use, as the installation process must clear the product's library. This will fail if objects such as menus are in use. If the installation fails, the previous release will be restored.

#### **Install**

**Note:** If you are installing from a save file downloaded as an executable zip (.exe), use the save file specific "readme.htm" instructions included in the download.

- 1. Sign on to the system as the security officer (QSECOFR).
- 2. Verify that your machine is at IBM i V7R2M0 or later by running:

#### WRKLICINF

**Note:** If you are running a version of IBM i earlier than V7R2M0 you cannot install Report Designer V3R4M0 on your machine. You must install an earlier version of Report Designer or upgrade the operating system.

3. Verify that user domain objects are allowed in the libraries RDA and QSRV, by running:

WRKSYSVAL SYSVAL(QALWUSRDMN)

Take option 5 to display the value. If the value is not \*ALL, use option 2 to add libraries RDA and QSRV to the list of libraries where user domain objects are allowed.

**Note:** QSRV is required to correctly process PTFs when they are loaded and applied.

4. Insure that IBM i will be able to verify the signatures that we apply to our product's objects by installing our Signing Certificate and Root CA Certificate using Digital Certificate Manager. Alternately, insure that signature verification will not prevent the restore operation by running:

WRKSYSVAL SYSVAL(QVFYOBJRST)

Take option 5 to display the value. If the value is 3 or higher, use option 2 to temporarily change the value to 1.

- 5. Mount the physical media or virtual image on the appropriate device.
- 6. Submit the Restore Licensed Program (RSTLICPGM) command to batch:

RSTLICPGM LICPGM(2A55RDA) DEV(device-name) LNG(2924)

**Note:** Where "device-name" is the device where the media or image was mounted and is usually OPT01.

**Note:** During the restore operation, the system operator message queue may receive inquiry message CPA3DE4 "Directory not registered. (C G)". Unless you are using a directory naming convention similar to ours (that is the directory specified in the CPA3DE4ʹs second level text is unrelated to our software), you can safely respond with a "G" to reestablish the relationship between the directory and the product. Typically the message will occur three or four times.

#### **Finish**

When the RSTLICPGM command completes, library RDA and directory ʹ/Gumbo/ProdData/2A55RDAʹ contain the new software. To complete the installation:

1. If you have an Authorization or Instructions letter with your permanent authorization code, enter the code now.

**Note:** Report Designer automatically grants 30 days usage for new installs or 90 days usage for release upgrades.

2. Retrieve the current cumulative Report Designer PTF package by running the following command:

#### RDA/RTVGSIPTF

**Note:** *GUMBO* recommends downloading the current cumulative PTF package after installing the software.

- 3. Visit our PTF page at www.gumbo.com and check the **Additional IBM i PTF Information** section for IBM PTFs you may need to install.
- 4. You can access the Report Designer menu by running the following command:
	- GO MENU(RDA/RDA)

# <span id="page-6-0"></span>**Enhancements For Report Designer V3R4M0**

#### <span id="page-6-1"></span>**What's In This Section**

This section provides information on Report Designer enhancements for release V3R4M0, notes any customer code implications by marking them with a **COMPATIBILITY WARNING**, and describes where to find more information when applicable.

#### <span id="page-6-2"></span>**Barcode Support Updated**

RDA has been behind developments in the DDS BARCODE() keyword. Most common barcode parameters were preserved but otherwise inaccessible during editing. Newer 2D parameters were ignored entirely. Undocumented barcode parameters could and did cause endless looping in the DDS parser. Weʹve revamped RDAʹs approach to barcodes on the Field Print Keywords display. A single large parameters data input field is retrieved from the source code, presented on the display with edited results returned to the generated source, giving complete freedom of barcode data entry and making the implementation future proof. Consequently the input is not edited and syntax errors won't be apparent until the printer file is compiled. See the DDS manual for syntax specifics.

#### <span id="page-6-3"></span>**\*SRCLIB Added**

New special value, \*SRCLIB has been added to STRRDA commandʹs OBJLIB() parameter. When specified the object library name used is that of the source memberʹs library.

### <span id="page-6-4"></span>**Missing /END-FREE Flagged**

A message is now generated when a source member ends in /FREE state, flagging missing /END‐FREE statement.

#### <span id="page-6-5"></span>**Sample File Renamed**

Report Designer includes a source file containing material relevant to the example chapters of the manual. The file has been renamed from SAMPLE to RDSOURCE to bring RDA into line with the rest of our products and product build software.

#### <span id="page-6-6"></span>**Last RPT Converted**

IBM iʹs RPT source processing has the powerful ability to sort /COPY source lines into their proper specification order allowing code modularization without function call overhead. We've used RPT programming well beyond its sell buy date for this reason. No more. The last RPG/RPT source in the product has been demodularized and converted to RPGLE.

#### <span id="page-6-7"></span>**Space Management Changes**

- New String Space functions SpcSspGetNextVs2() and SpcSspLoadCurrentVs2() added.
- SpcRetrieveSpaceName() was generating avoidable MCH3601 Pointer not set error messages under some error situations. The MCH3601 did not affect processing but was a distraction during problem determination.